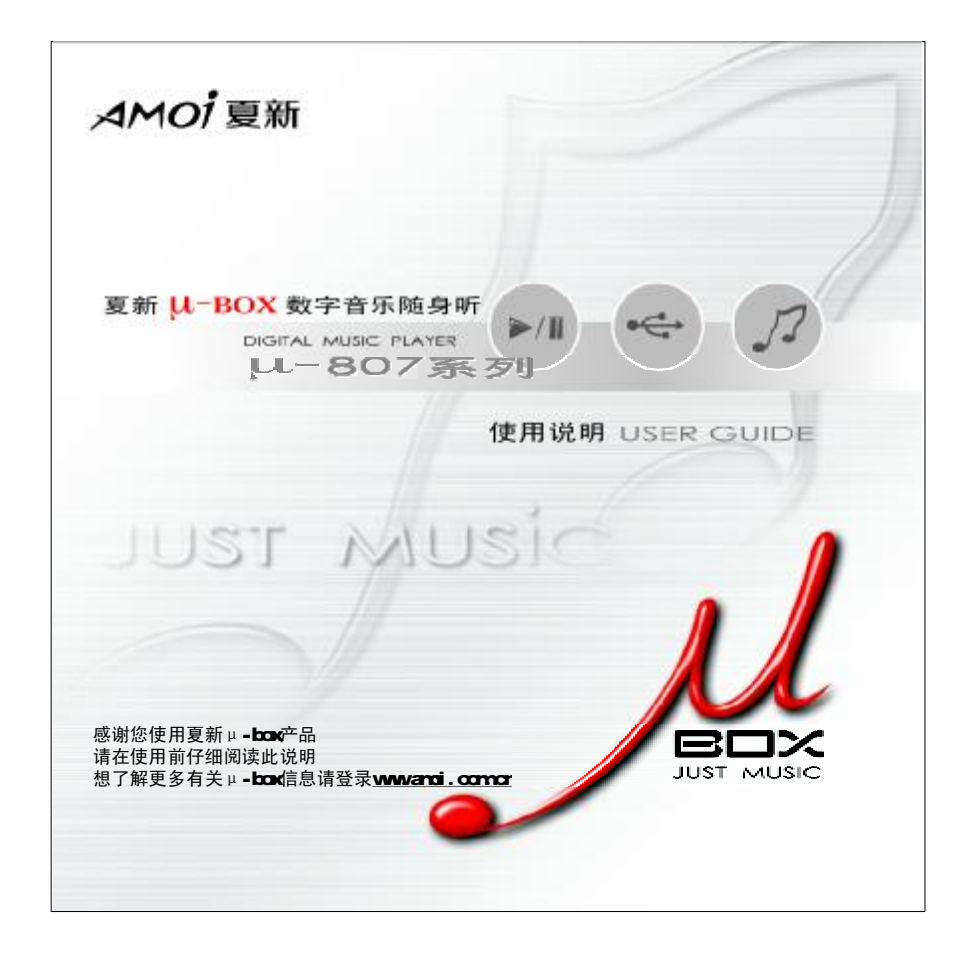

### 本机主要特点

#### 主要特点

- 3 支持MP3、WMA、WAV等多种音乐格式。
- 3 支持FM、MIC、LINE IN录音功能。
- ©FM收音机: 自动搜索并存储频道, 收听FM广播更方便。

 $\mu$ 

 $\bullet$ 

- **①** 6种EQ模式: 正常、流行、爵士、摇滚、经典、用户。
- 3支持多达8级文件夹。
- $\bigodot$ 用户可定制自己喜欢的播放列表。
- $\bigodot$ 中英文显示歌名、同步显示歌词 $(\bar{\mathbb{R}}\,\bar{\mathbb{R}}\,\bar{\mathbb{R}}\,\bar{\mathbb{R}}\,\bar{\mathbb{R}}\, \bar{\mathbb{R}}\, \bar{\mathbb{R}}$
- **3**复读功能 (A--B)。
- 3支持多种语言。
- 3智能固件升级。
- $\bigodot$ 超低功耗: 一次充电最长可使用8个小时。

PDF created with pdfFactory Pro trial version [www.pdffactory.com](http://www.pdffactory.com)

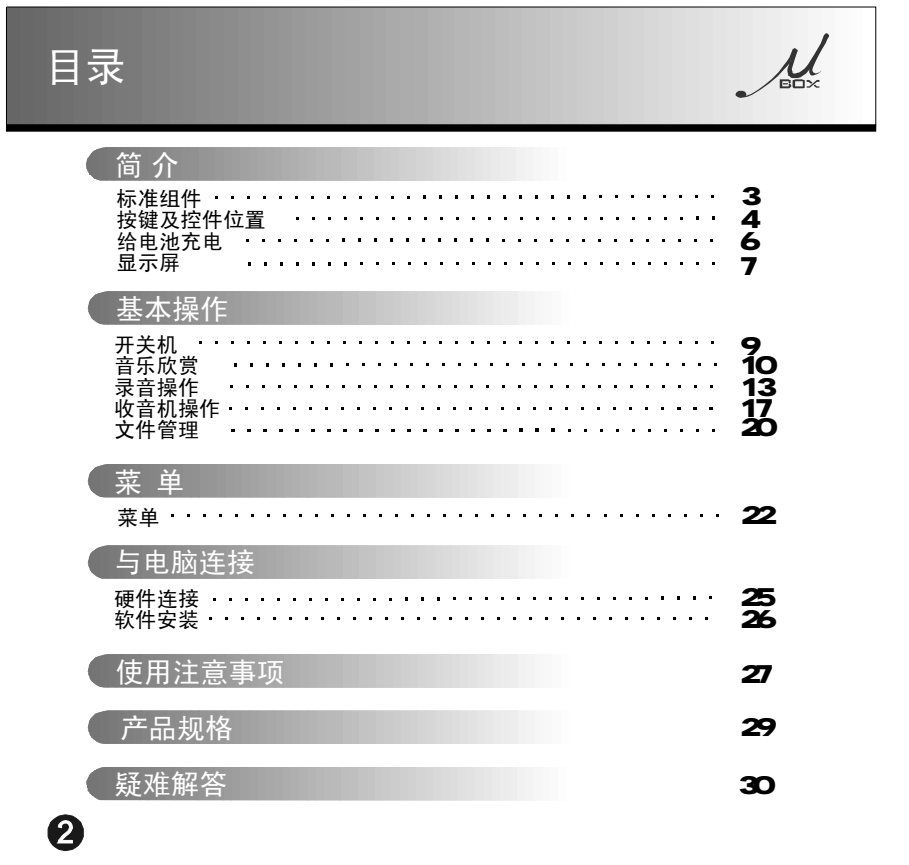

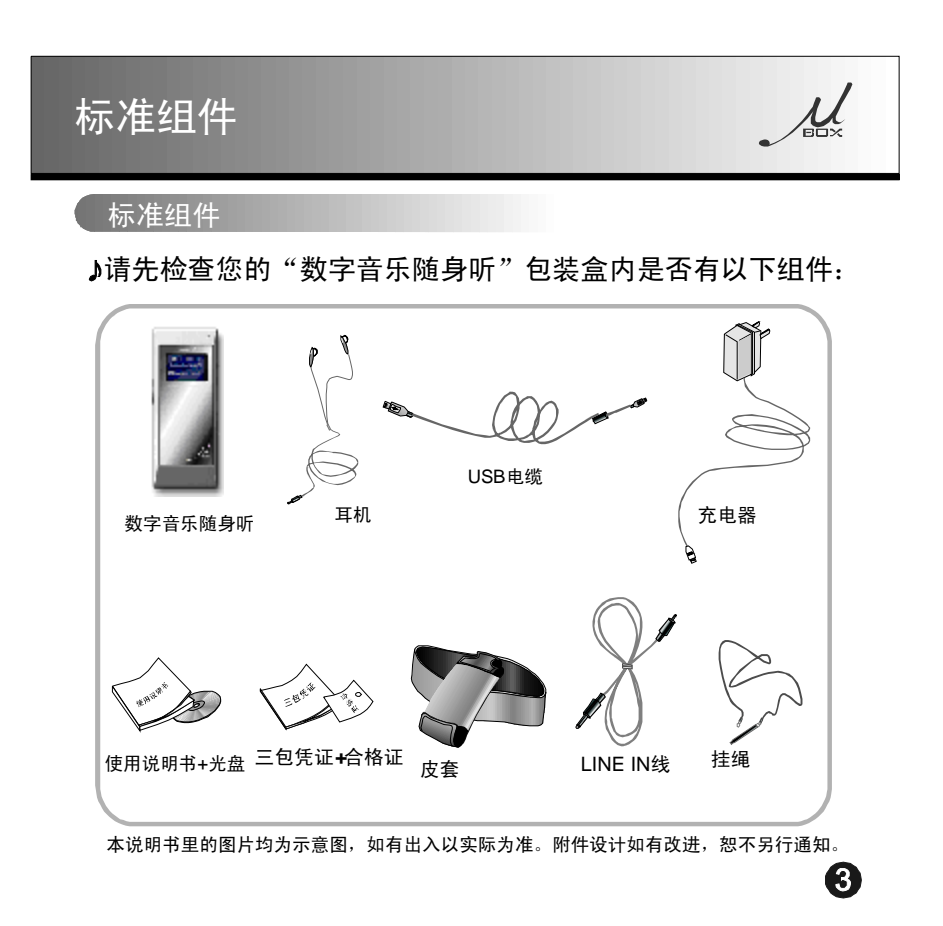

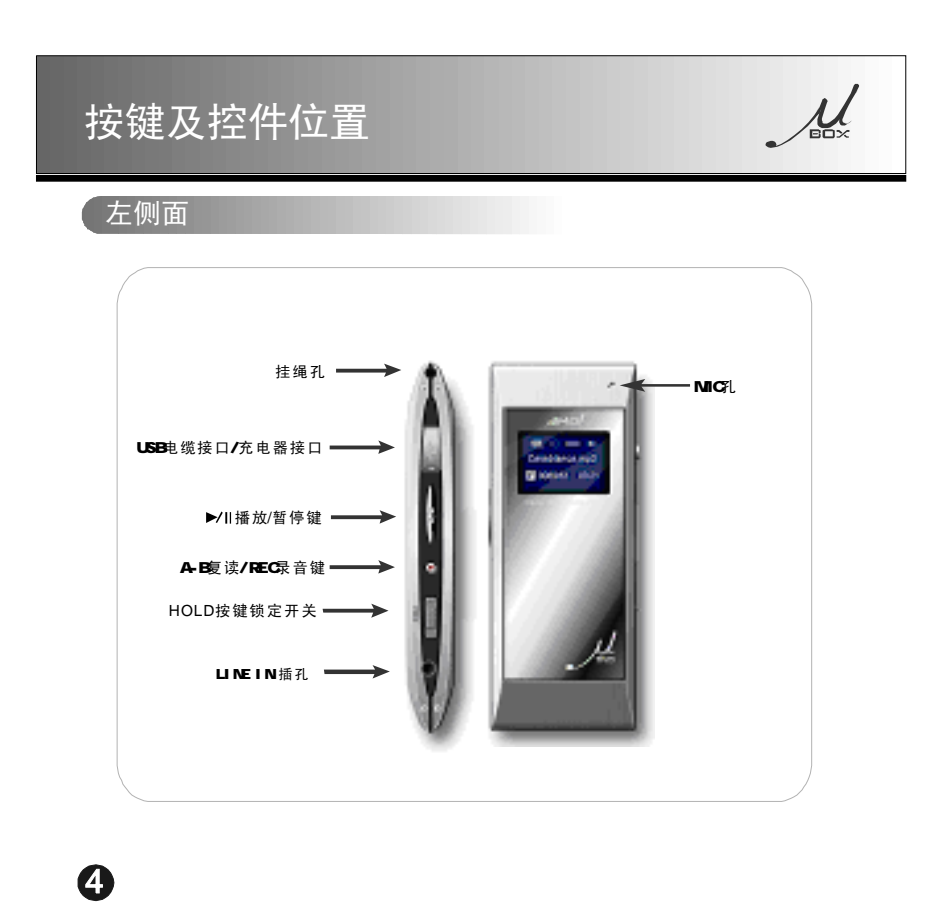

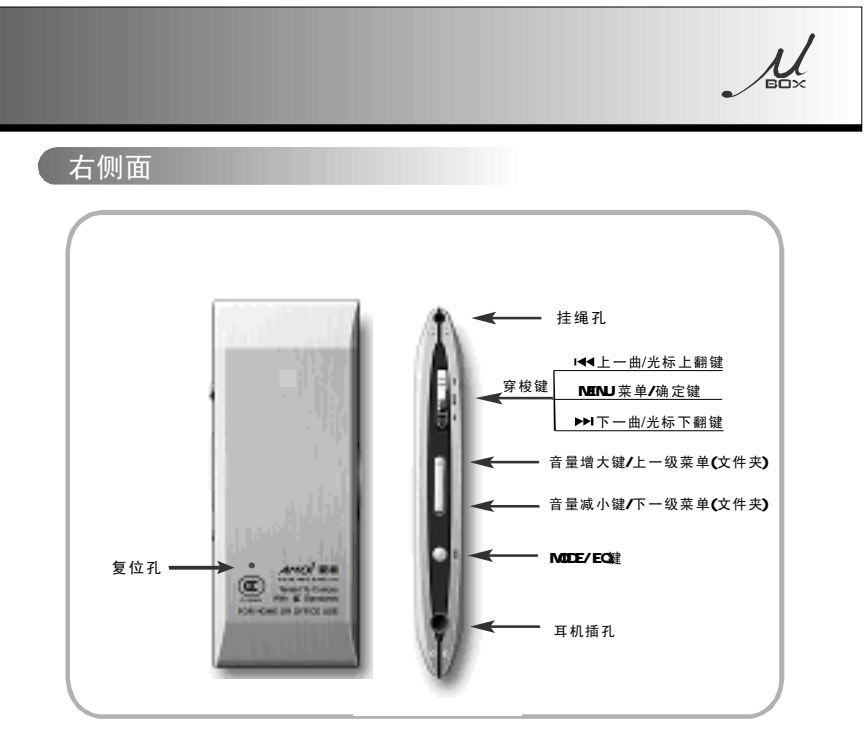

注:本机背面有一小孔,孔内是复位键。若出现死机的现象,可用大头针伸进小孔内<br>《按压复位键。复位后至少进行一次开机动作后再进行其他操作,以确保正常工作。

### $\boldsymbol{\Theta}$

## $\mu$ 给电池充电 给电池充电 给电池充电的方法有两种:

方法1. 用充电器给数字音乐播放器充电,如下图。屏幕上的 Ѿ■■ 图标闪动, 电池电量满屏幕上 ■■ 符号不闪动,提示"电池电量满"。

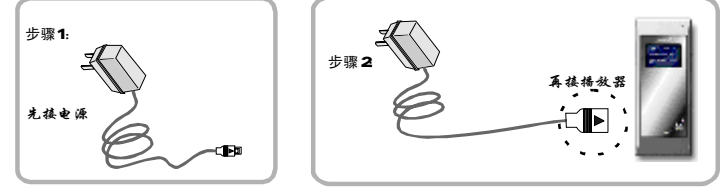

充电完毕后,先拔下连接播放器的USB接头,再断开充电器电源。

方法2  用USB接口充电,步骤如下图。屏幕上的 |■■■ 符号闪动并显示" USE 连接状态" 。电池电量满屏幕上●■■ 符号不闪动。

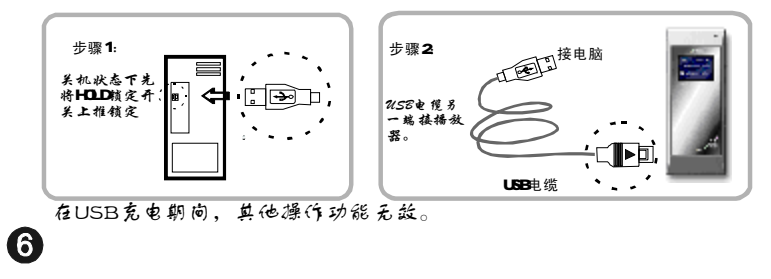

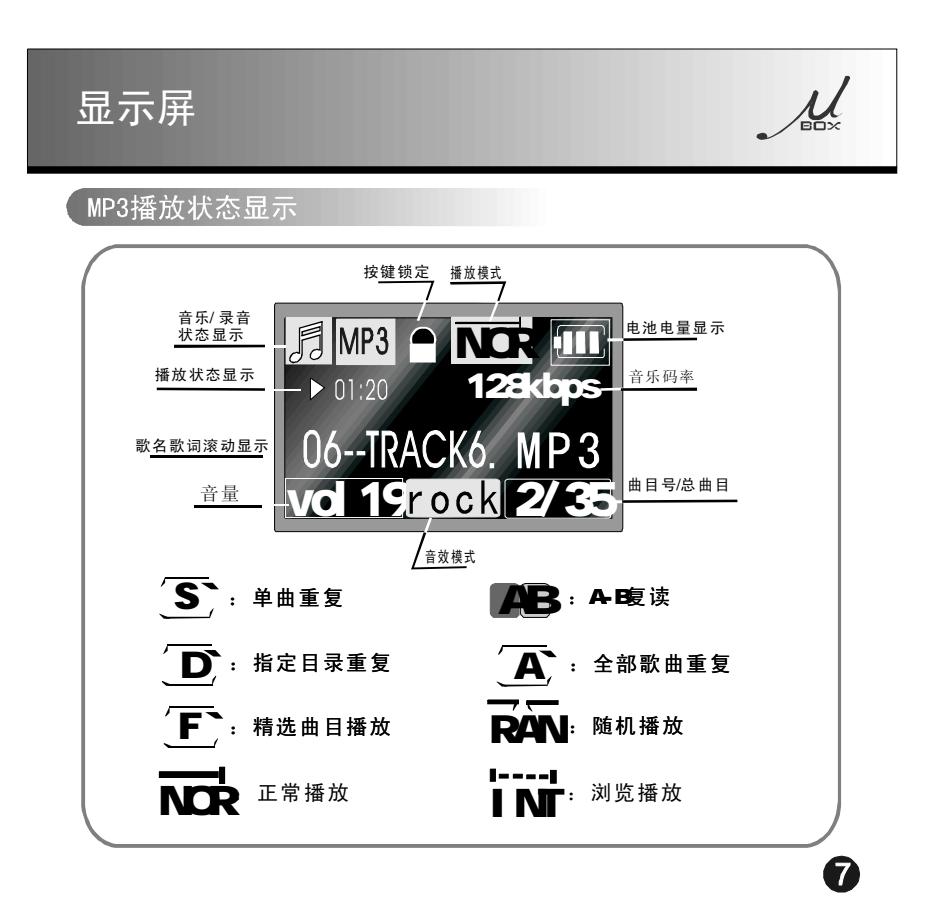

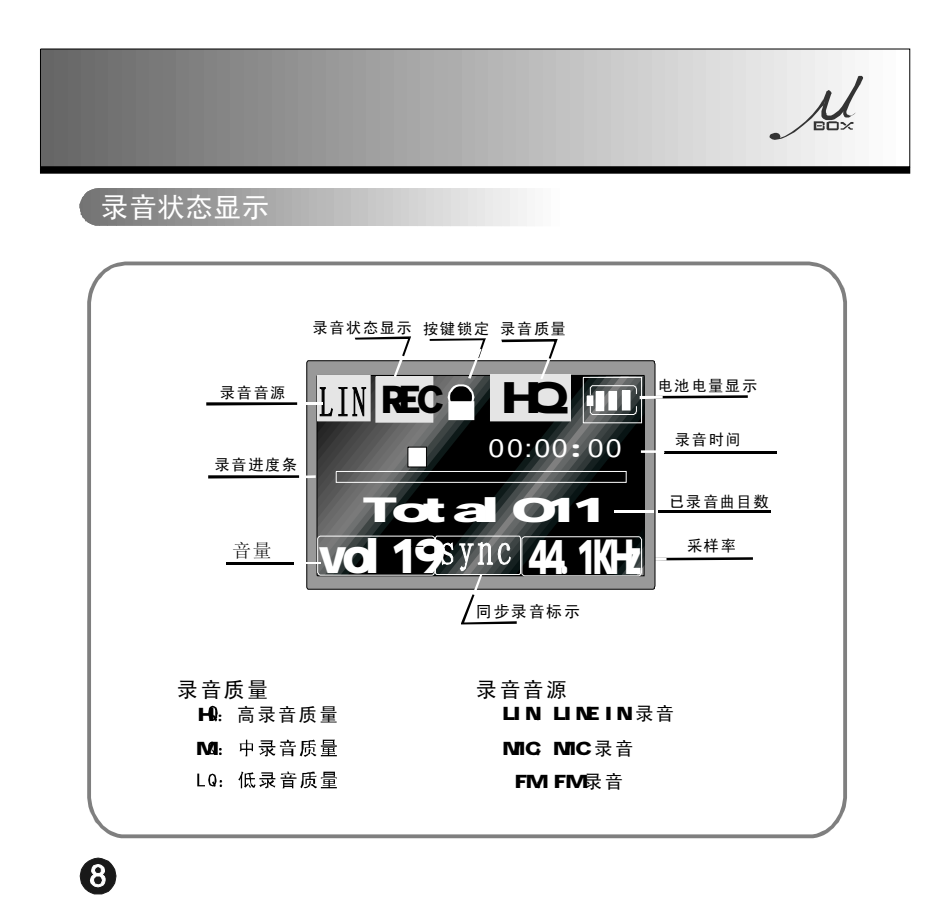

# 开关机

#### 开关机

♪按▶/Ⅱ键开机,出现开机动画:

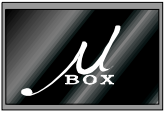

开机后进入文件浏览模式显示曲目列表,拨动 、 键选择播放曲目。按 或MENU键开始播放MP3音乐:

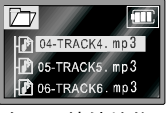

在播放**/**浏览、录音**/**暂停、FN筹状态下,持续按住▶/Ⅱ 键直至出现关机动画,<br>然后关机:

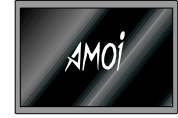

#### 按键锁定: HOLD

为了避免按键误按,本机提供了锁定功能。将"HOLD" 键向箭头推至顶端位置,即将按键锁定。在锁定状态下 任何按键均无效, 有按键动作时, 显示屏会显示"按键 锁定"。若想进行操作请先解锁。

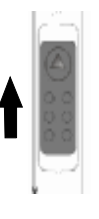

 $\boldsymbol{\Theta}$ 

 $\mu$ 

PDF created with pdfFactory Pro trial version [www.pdffactory.com](http://www.pdffactory.com)

### 音乐欣赏

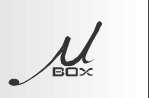

#### 音乐播放、暂停、音量调节

- 播放/浏览曲目
- 在播放状态下, 按本机上的 ▶/Ⅱ键, 播放暂停, 进入浏览状态。
- 在浏览状态下, 按本机上的 ▶/Ⅱ键, 开始播放。
- 选择曲目
- 在播放状态下,按本机上的1<(键,上一曲; 若持续按住1<(键,则在当前 曲目中快退。
- 在播放状态下,按本机上的▶▶键,下一曲;若持续按住▶▶ 键,则在当前 曲目中快进。
- 在浏览状态下, 按本机上的 k◀键是当前曲目减一。
- 在浏览状态下, 按本机上的▶▶ 键是当前曲目加一。
- 文件夹或曲目;按▶/II或NENU鍵确定选中的文件夹或曲目。 浏览器选曲:在播放状态下按▶/‖键切换到文件浏览器,按 1<4、▶▶ 键选择 文件浏览器的相关操作请参阅220页"文件浏览器"章节。
- ♪音量调节
- 按本机的"WOL+"键,音量增大;若持续按住"WOL+"键,则音量连续增大。
- 按本机的"VOL-"键,音量减小;若持续按住"VOL-"键,则音量连续减小。

#### $\bf \Phi$

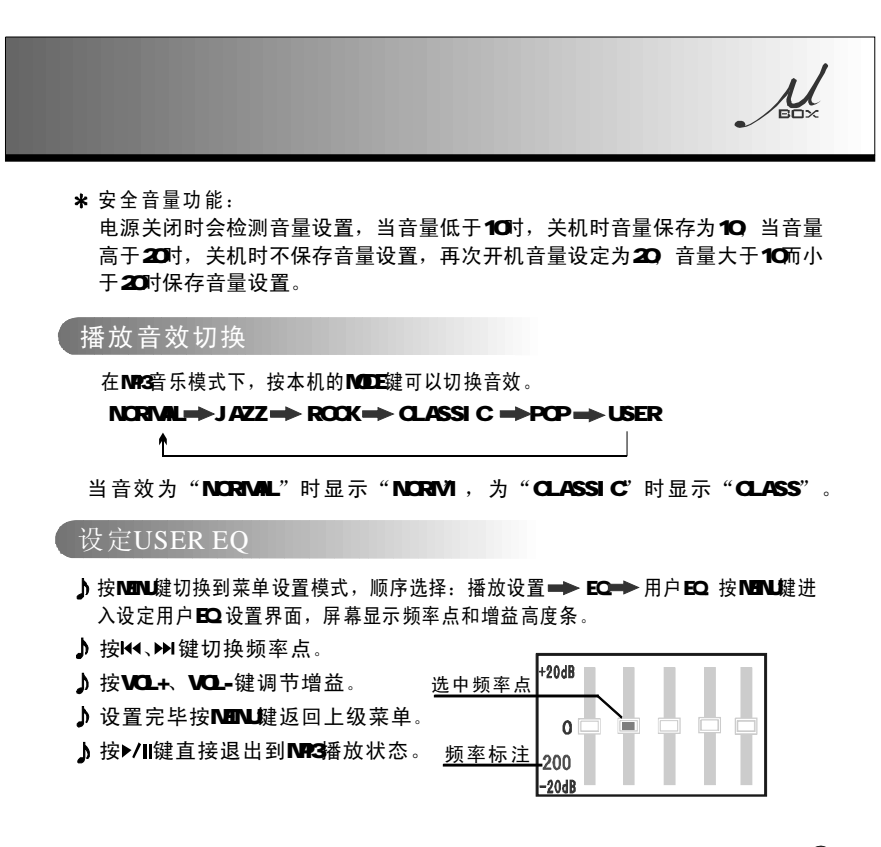

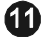

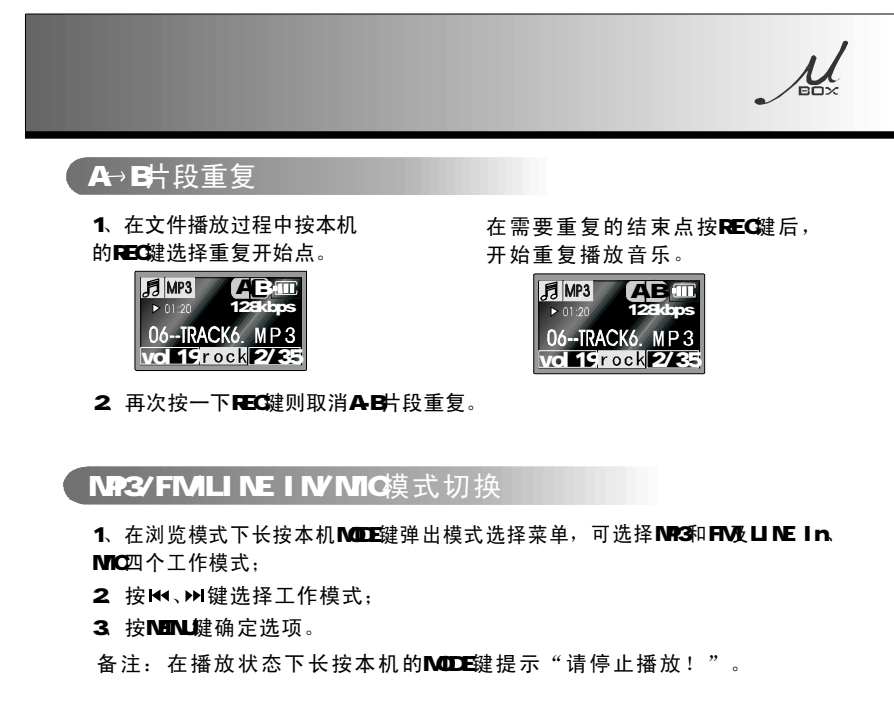

备注:如要实现歌词同步功能,必须要把与歌曲文件同名的lrc文件拷贝到本机 的存储器上。举个例子,如"勇气.mp3"则同名的歌词文件为"勇气.lrc"。

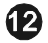

# $\mu$ 录音操作

#### 录音参数设置

录音前请先在菜单中设置录音质量、灵敏度和同步录音选项(出厂默<br>认的是 录音质量: 高等质量; 同步灵敏度: 高; 同步录音: 关) :

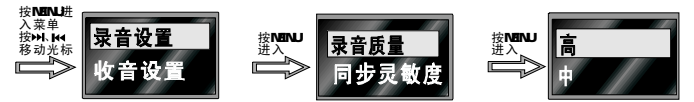

录音质量 有三个选项:高等质量、中等质量、低等质量。在同等内 存容量下,录音质量越高,所能录制的时间就越短。所以,要根据录 音的要求选择合适的录音质量。

同步录音 针对LINE IN 录音,举例而言, 用 OD机播放一张 OD课 片,使用LINEIN最制该 OD 当本机检测到 OD第一曲播放完3秒钟之内 还未开始第二曲的播放,则会自动存为一个MP3音乐文件,当第一曲播 放完3秒钟之后开始播放第二曲时,本机又会开始自动录音,并存储为 新的音乐文件。此功能很方便的将OD音乐压缩并存储为一首一首的 MP3音乐。

同步灵敏度 是针对同步录音而言的,它设置第一曲和第二曲间隔的 检测电平的灵敏度,以便本机进行同步录音。

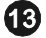

### MP3音乐制作

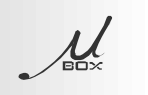

 $[$  用 $CD$ 音乐制作 $MP3$ 示例

1、用OD音乐制作NP3前,请先进入菜单将"同步录音设置"为"开",录音 质量建议设置为"高",同步灵敏度建议设置为"高"。 2. 用包装盒内所提供的LINE IN线连接本机和OD播放机,打开OD播放机电 源,将所需录制的QD碟片放入QD播放机,先停止播放。 3. 打开本机电源, "在浏览状态下, 长按MODE键选择LINE IN录音, 在LINE IN录音状态下按REC键录音,同时按下CON番放机的播放键,机器开始录音。 4. 此时,本机就可以自动识别每一曲目,将OD盲乐的每一曲录制为NP3格式 的音乐文件,以 LUN\*. WAV存储。

LINE录音

Ø

如果不是对CD音乐录音,则可以根据实际需要将"同步录音"设为"关"。 1、将LINE IN线一端接到本机上,另一端接在准备好录音源上。长按NODE键选择 LINE IN 录音,按REC键开始对LINE IN的信号进行录音,如下图:O1:20 52表 示已录了1小时20分522 秒

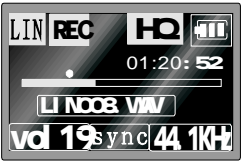

2、按▶/II键暂停LINE IN录音, 再次按▶/II键, 继续对LINE IN录音。

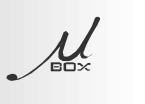

3、在录音状态下, 按REC键停止录音, 在提示"立即回放"选择"确认"保存音乐文 件后直接回放,回放完成后不再进入录音模式;选择"取消"保存音乐文件后,进 入LINE IN 录音准备状态。录音文件以LIN\*. wav格式保存在LINE IN 文件夹中。

#### MC录音

1、长按MODE键选择MIC录音,按REC键开始对MIC信号进行录音,显示如下图。

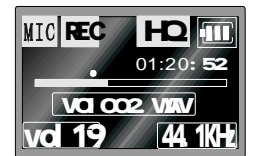

2 在录音状态下, 按▶/II 键暂停对MIC的信号录音, 再次按▶/II 键继续对MIC录音。 33、在录音状态下,按RECC键停止录音,在提示"立即回放"选择"确认"保存音乐 文件后直接回放,回放完成后不再进入录音模式;选择"取消"保存音乐文件后, 进入下一段音乐的录制。录制好的文件**VOI \*. wav** 格式存在**Voice**文件夹中。

#### 录制FM 播

1、在收听FMT播状态下,按 REC 键开始 FM 录音:

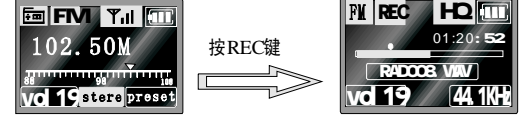

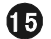

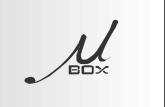

- 2、按▶/II 键暂停FM录音, 若需要继续FM录音, 再次按▶/II 键。
- 3、在录音状态下,按REC键停止录音,在提示"立即回放",选择"确认"保存音 乐文件后直接回放, 回放完成后进入MP3播放模式; 选择"取消"保存音乐文件 后, 直接回到FM收音机。录音文件以RAD\*. wav的格式存放在FM文件夹中。

#### 录音文件查看

1、机器开机后显示文件或文件夹(暂停状态也是显示文件或文件夹)进 入浏览状态。

2、在所有的文件或文件夹前面有一个标识框,是音乐文件就在标识框加 一个音乐的符号, 是文件夹就显示的文件夹符号。

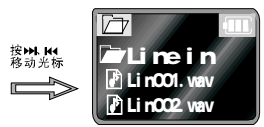

此时, 可以进行播放、暂停、删除、选择下一曲等操作;

- LINE IN 文件夹 进入LINE IN录音文件列表, LIN \*.wav;
- VOICE文件夹 进入MIC录音文件列表, V01\*. wav;
- FM文件夹 进入FM录音文件列表, RAD \*.wav。

备注: 在LINE IN录音过程中禁止拔下LINE IN线, 以免造成不可预估后果。

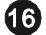

### 收音机操作

#### 【收音机操作】

- ●本机的收音机为FM调频, FM的频率范围: 日本是76.00MHz--91.00MHz; 中 国、欧洲、美国、东南亚是 87.50MHz--108.00MHz, 可存储 30个电台。
- ●在FM模式以外的模式下不能进行FM设置,并有相应的提示(提示:请在FM模 式下进行设置)。
- 长按本机EC键切换到模式选择菜单,轻拨 κ+、▶▶Ⅰ选择收音机模式,按<br>MENU键确定,显示界面如下图。

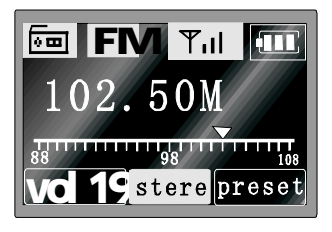

#### 自动调谐操作

- 在FM模式下按MENU键进入菜单设置, 选择收音设置 → 自动搜索。或长按 **MENL**腱本机进入自动调谐状态。
- 搜索开始后由频率范围低端开始扫描,搜索到电台节目自动保存。
- 搜索结束后返回到搜索到的第一个节目。

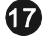

 $\mu$ 

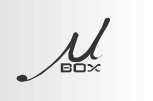

#### 【手动调谐操作】

- 在FM模式下按MENU键进入菜单设置, 选择收音设置 手动搜索。或按 EQ按键设置为 MANUAL模式。
- ●按KK、▶▶按键进行手动向上、向下搜索,每按一次频率增大或减小一 个步进 (50KHz 或100KHz), 持续按为快速搜索。
- 搜索到电台后停止搜索。按▶/‖键可进入保存收音电台,按K+1、▶▶ 按键 可选择存储的电台号, 按▶/Ⅱ键确定保存电台。

#### 调出已存电台

按本机上的MODE键切换到收音机模式, 按EQ切换到PRESET状态按▶ 、144键顺序 选择并直接收听已经存储的电台。

#### 删除已存电台

```
在FM模式下按EQ切换到PRESET状态;
按▶/II键,提示"删除预存电台", 如果没有电台提示"没有预存电台";
按 H4、▶ 键选择"取消"或"确定";
按 NINJ键确认,选择"取消"则放弃删除;选择"确定"删除预存电台。
注意: 删除预存电台每次删除所选预存电台。
   在收听FM的时候请把LINE-IN线拔下。
```
#### $\bigoplus$

#### 存储电台

1. 当搜索到一个新电台时, 按▶/Ⅱ 预存电台, 屏幕上有如下显示。

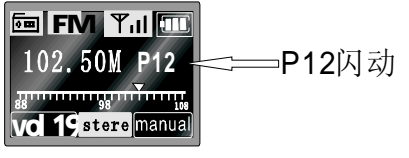

- 此时要放弃存台,按MOD E键。
- 2.轻拨 K + 、> N 键上下选择电台编号: PO1、PO2 PO3……P3O 例如选择将现在刚搜索到的电台1O2.50 MHz存储在P12中: 用K 、→ 选择到 P12,然后按 >/ II键存储,

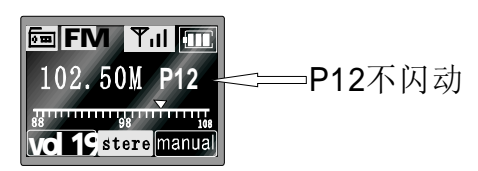

若想继续搜索新的电台,再次拨14 、> 键即可继续搜索电台。 注:在5秒钟内无任何按键操作,则取消存储状态。

#### $\bigcirc$

 $\mu$ 

## 文件管理

# $\mu$

#### 文件浏览器操作

- 1、在播放状态下按▶/II键切换到文件浏览器模式。
- 2、按14、>>键选择文件或文件夹。
- 3、按▶/II或MENU键确认选择文件或文件夹。
- 4、按A-B/REC键删除文件或文件夹。
- 5、按VOL+键返回上一级文件夹, 按VOL-键进入下一级文件夹。

#### – 删除操作

1、在播放状态下按▶/‖键切换到文件浏览器模式。按k4、▶ N键选择要删除 的文件或文件夹。本机可以支持8级文件夹操作。

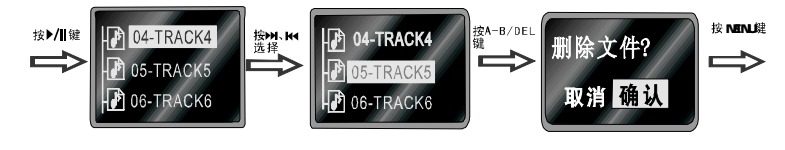

♪: 文件标识 ←: 文件夹标识

22.按REC键删除所选文件,显示删除文件?取消,确认?按1++、1>N键选<br>择确认或取消选项。

20

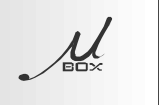

2、按 MENU鍵确认是否删除。5秒钟内无任何操作本机自动取消本次操作。

- \*注意:1、文件夹的删除操作将会一次将本文件夹内所有的文件全部删除, 所以在使用文件夹删除操作时,请确认后再进行! 2、若要删除的是系统文件夹(VOICE, LINE IN, FM录音文件夹)则
	- 只清空里面的文件, 保留文件夹本身。
	- 3、当需要删除大量的文件时,建议使用电脑来删除。

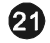

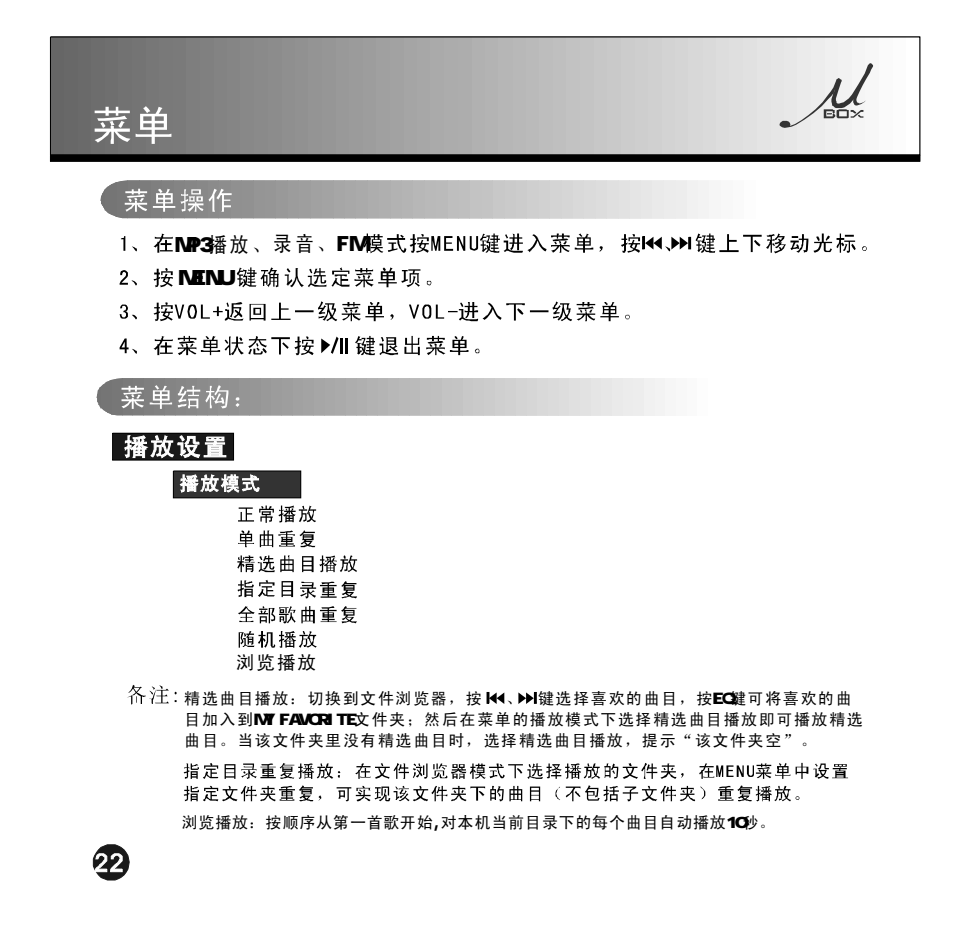

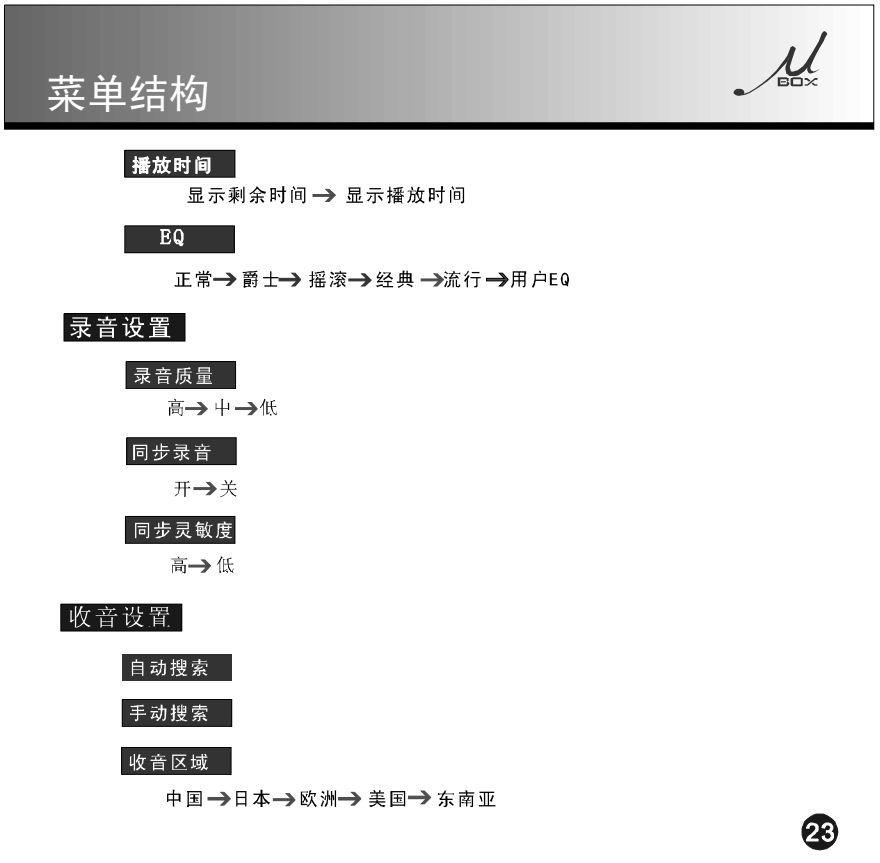

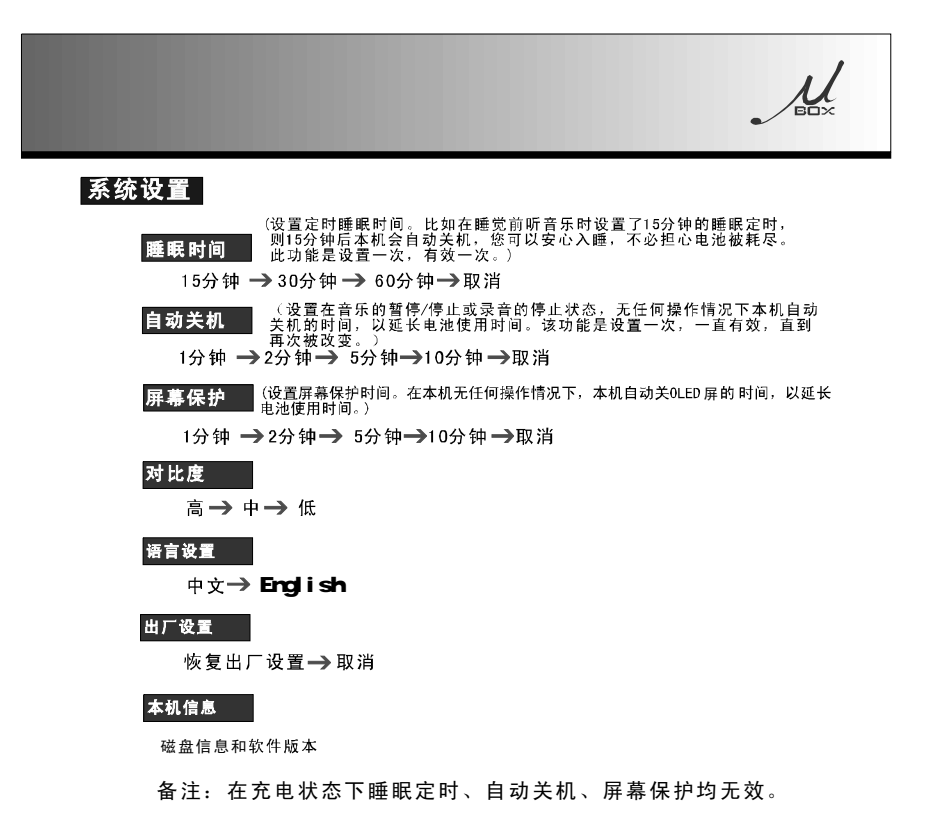

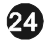

### 与电脑连接

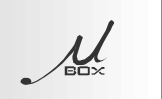

#### 硬件连接

- 1、用包装盒里所提供的USB电缆一端接在计算机上。
- 2、USB电缆的另一端接在本机上;屏幕上显示"USB连接状态"。
- 3、在与计算机连接期间如有数据传输屏幕上显示"传输数据<sub>。。。。</sub>"。<br>注意:在USB传输数据过程中严禁用户断开USB连接,以免数据或硬件损坏。<br>与电脑连接时最好是先打开本机的电源。
- 

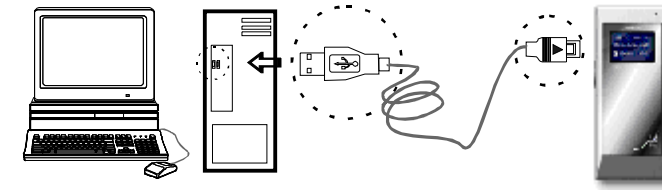

软件安装

★ Windows 2000/XP用户:<br>1、如果是第一次连接,电脑会出现寻找新的USB设备的信息,然后等待 电脑自动完成设备安装。如果本机与电脑连接正常,电脑屏幕右下角会<br>出现一个USB图标:长

2、打开"我的电脑", 就可以发现多了一个"可移动磁盘", 此时你就可 以对数字音乐随身听中的文件进行添加、删除、保存等操作。

- 
- <mark>\* Windows98/ME/NT</mark><br>1、将安装光盘放入计算机的CD-ROM驱动器,自动弹出欢迎界面。

 $\bf \Phi$ 

### 软件安装

2、也可以手动安装, 在光盘中找到 mp3setup文件, 双击该文件, 在弹 出的欢迎界面单击"下一步"。

3、在型号选择窗口中选择 µ-807K移动存储驱动程序,单击"开始安 装", 电脑自动完成安装, 然后重新启动。

4、用USB线把数字音乐随身听与电脑连接, 电脑会出现"发现新硬件" 电脑将本机的驱动自动安装。

5、打开"我的电脑", 就可以发现多了一个"可移动磁盘", 此时你 就可以对数字音乐随身听中的文件进行添加、删除、保存等操作。

#### 软件在线升级

1、到www.amoi.com.cn网站下载相关升级软件, 并解压;

- 2、在关机状态下, 按住本机上的REC键, 插入USB线, 然后松开REC键 (插入前确保USB线另一端已经和电脑连接);
- 3、双击解压好的. exe文件, 软件自动安装;
- 4、断开本机和电脑的连接;
- 5、用USB线把本机和电脑连接,进入U盘模式,并将压缩包内的字库文件 拷贝到"可移动磁盘"内,然后断开连接;
- 6、重新开机, 软件升级完成;

备注: 升级软件前请仔细阅读压缩包里面的软件升级说明。如果本说明 书和压缩包内的软件升级说明有出入,请以后者为准。

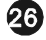

### 使用注意事项

 $\mu$ 

#### 安全及使用

- ★ 外出携带本机,特别是跑步等剧烈运动时,请将本机牢固的固定在身上,以<br>免从高处跌落或被重物所压。否则本机可能会音质下降,甚至会损坏。
- 请不要在多尘、潮湿、高温、磁性很强的环境下使用及存放本机。在游泳池、<br>浴室、厨房等环境中使用时,请格外注意。  $\star$
- \* 不要使用稀释剂、酒精或苯为本机清洁。使用微湿的布擦拭即可。
- ★ 使用USB连接线连接计算机与本机时,请正确的插入方向。否则,USB连线倒<br>插会引起计算机故障或本机的故障。
- \* 在随身听和计算机连接好进行通讯时, 不要随意扭动USB连线, 以免影响正常 的操作。
- ★ 在解除本机与电脑的连接前,先点击电脑桌面右下角的USB图标退出,再拨出<br>USB连接线。这样就会减少电脑和本机出现错误。
- ★ LINE IN录音时,录音源的音量不能太大,太大可能会引起失真。<br>LINE IN录音结束后,请先把 LINE IN线从本机上拔下来。
- \* 充电器如有破损请停止使用, 并将其送到就近的夏新维修站。
- \* 请勿过于频繁的操作, 否则可能引起系统出错。

耳机

- \* 路行安全: 在横过马路等情况下, 请先摘下耳机, 以免发生意外;
- \* 防止听觉受损: 避免长时间耳机音量过大, 否则可能会引起耳鸣;

电池

- \* 电池电量过低时, 将无法开机, 请及时给本机充电;
- \* 购买的新机前三次充电时, 每次要充12个小时;

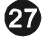

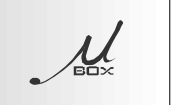

★ 电池电量不足时, MP3无法进行编码;

- 产品的最佳使用条件
	- ★ 外界温度: 5℃-35℃ (41F-95F) ★ 湿度: 10%-75%

### 其他

- ★ 对于因故障、维修及此外其他理由而出现录音数据既保存数据丢失所 导致的损失,本公司概不负责,请给予谅解。
- ★ 由于内部固件会占用部分内存, 所以实际可用内存小于标出的容量。
- ★ MP2或MP1格式的文件只把扩展名变成MP3下载时, 可能会无法播放。

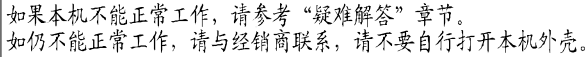

23

# 产品规格

# $\mu$

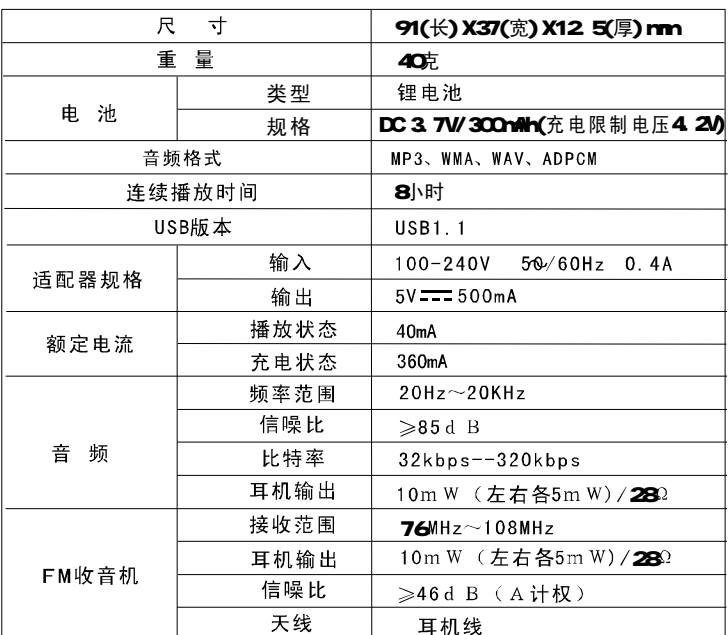

本产品符合Q/XXDZ167标准。 规格如有更改, 恕不另行通知。

![](_page_29_Picture_4.jpeg)

### 疑难解答

![](_page_30_Picture_1.jpeg)

按键不起作用

检查是否设为HOLD (锁定)

耳机内听不到声音

检查音量大小,以及耳机的连接;<br>检查所播放的文件;

OLED显示暗或不亮

显示暗: 检查对比度;

无法下载MP3音乐文件

检查计算机中的驱动程序是否已正确安装;<br>检查本机与计算机的连接是否正确;

FM 接收效果不佳

调整耳机与播放机的位置;<br>换一个地方试试, 也许所处的地方有电磁干扰;

![](_page_30_Picture_12.jpeg)

60

![](_page_31_Picture_58.jpeg)